# DOMANDE CONCORSO PUBBLICO PER TITOLI ED ESAMI PER LA COPERTURA DI N. 5 POSTI DI CATEGORIA B, POSIZIONE ECONOMICA B3, PROFILO PROFESSIONALE B3/AF "COLLABORATORE AI SERVIZI DI SUPPORTO" – PER LE ESIGENZE DELLE STRUTTURE DELLA GIUNTA REGIONALE - CON RAPPORTO DI LAVORO A TEMPO INDETERMINATO E PIENO - PROVA PRATICA - BUSTA 3

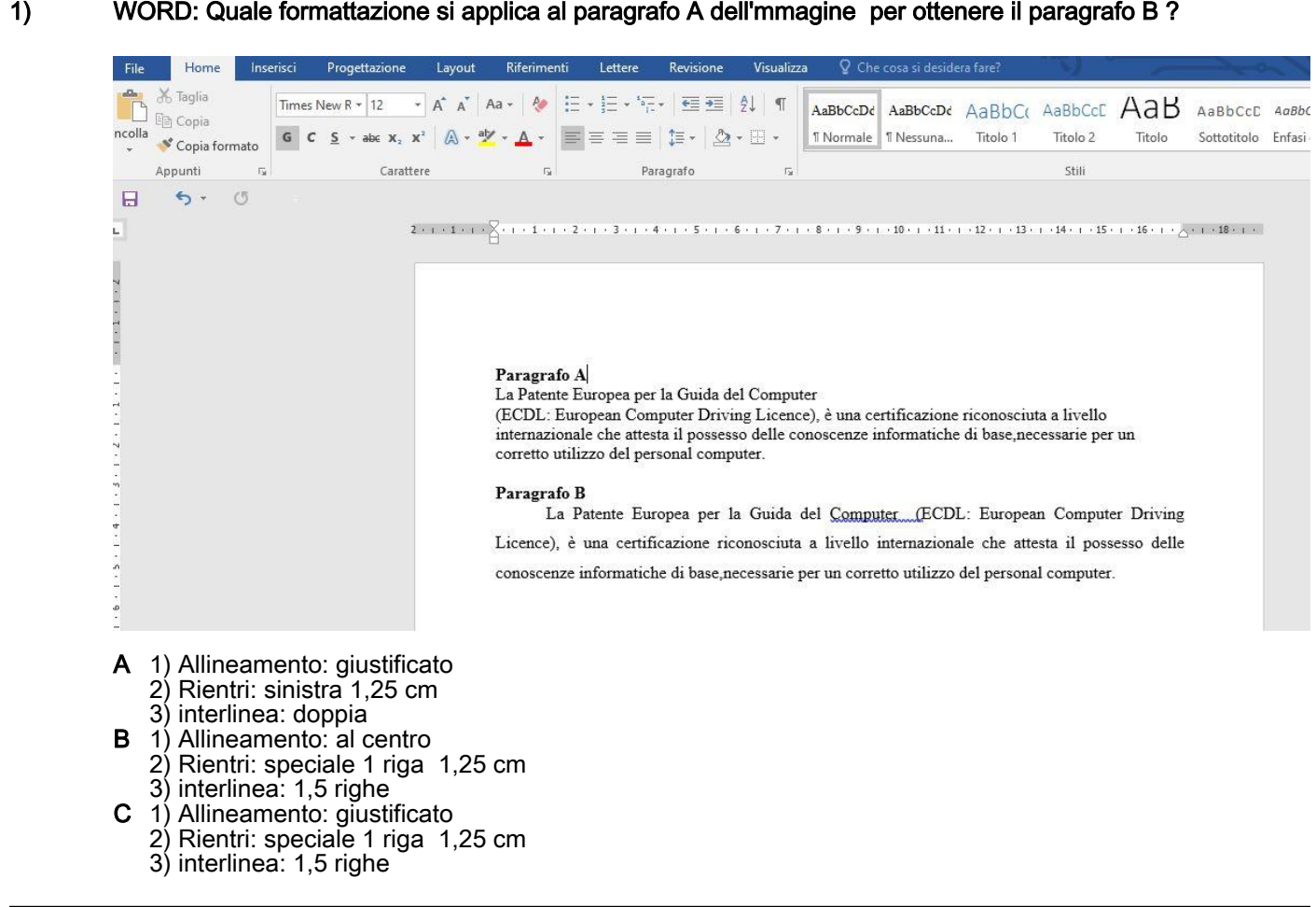

#### 2) OUTLOOK: Quando si invia un messaggio di posta utilizzando l'opzione Ccn

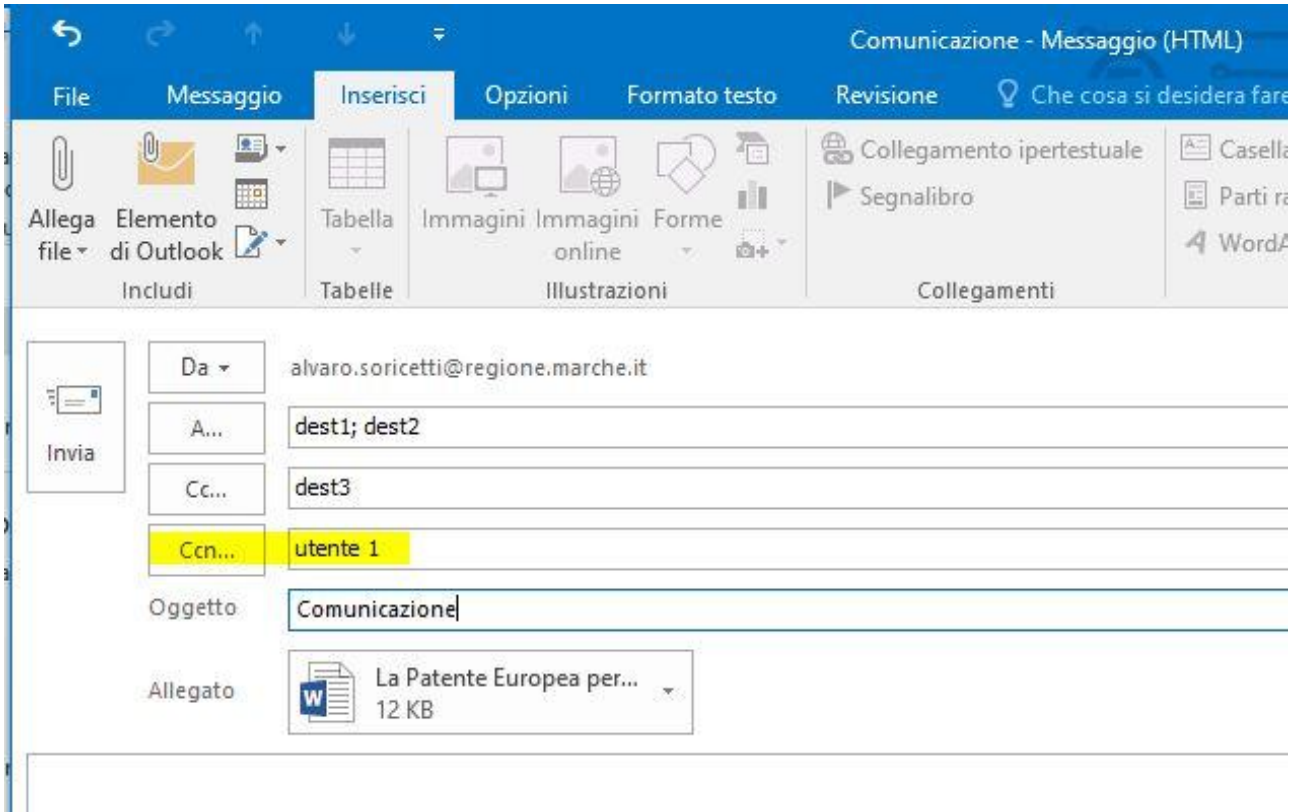

- **A** Il destinatario specificato nel campo Ccn riceve il  $\,$ messaggio, ma non l'allegato/i
- B Il destinatario specificato nel campo Ccn riceve il messaggio, ma il suo indirizzo viene nascosto agli altri destinatari
- C Tutti i destinatari devono dare conferma dell'avvenuta ricezione

3) EXCEL: considerando il foglio dell'immagine allegata, la formula inserita nella cella D4 =SOMMA (B1:C3) quale valore restituisce ?

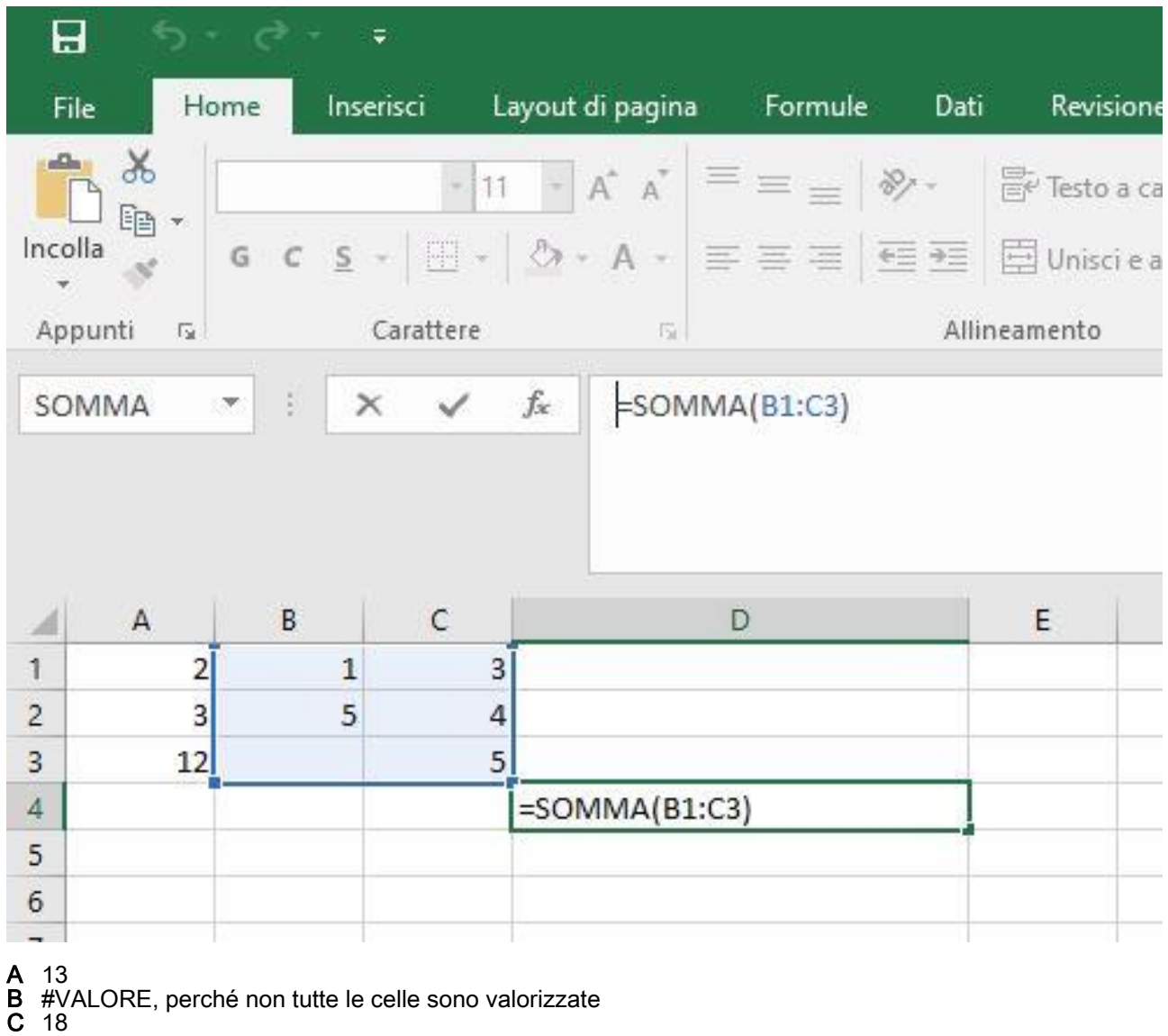

# 4) OUTLOOK: Quando si invia un messaggio di posta con il contrassegno Priorità alta

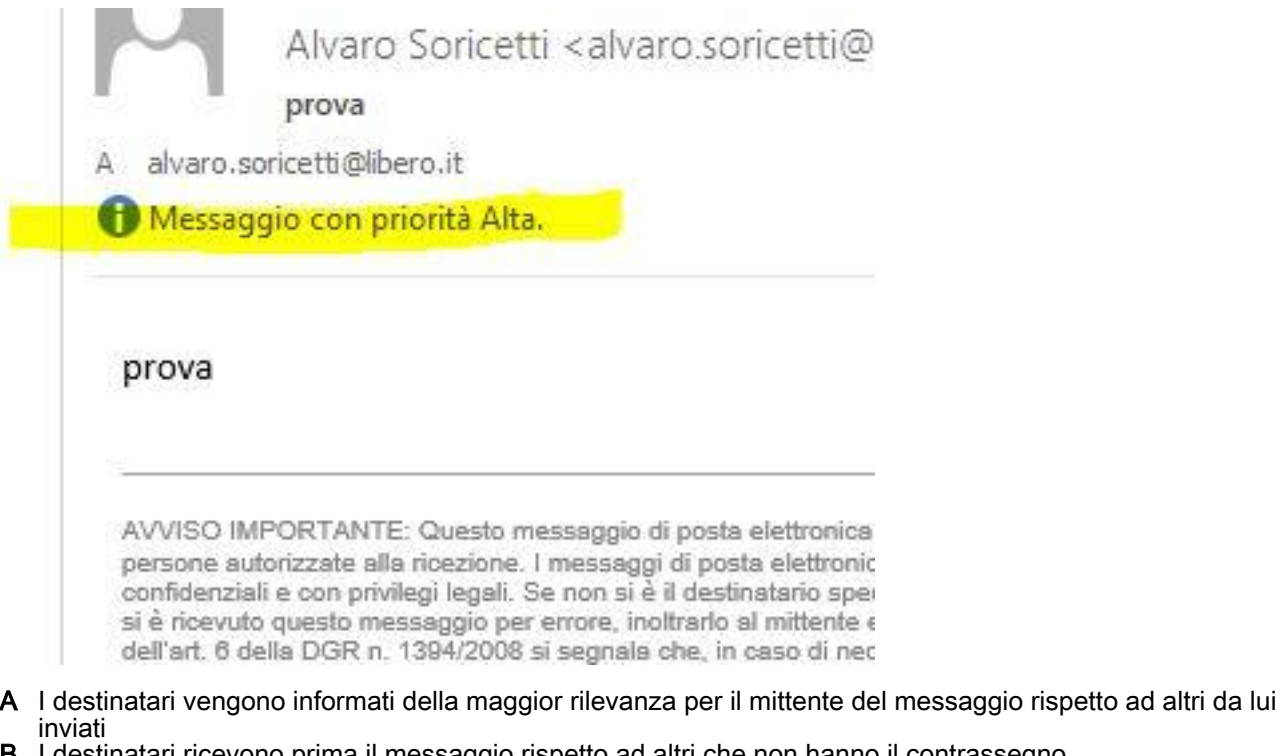

B I destinatari ricevono prima il messaggio rispetto ad altri che non hanno il contrassegno

C Il messaggio viene inviato prioritariamente rispetto agli altri in partenza

5) EXCEL: considerando il foglio dell'immagine allegata, nella cella D3 è presente la formula =B3\*C3, se la formula viene copiata nella cella D4 qual'é il valore visualizzato nella cella D4 ?

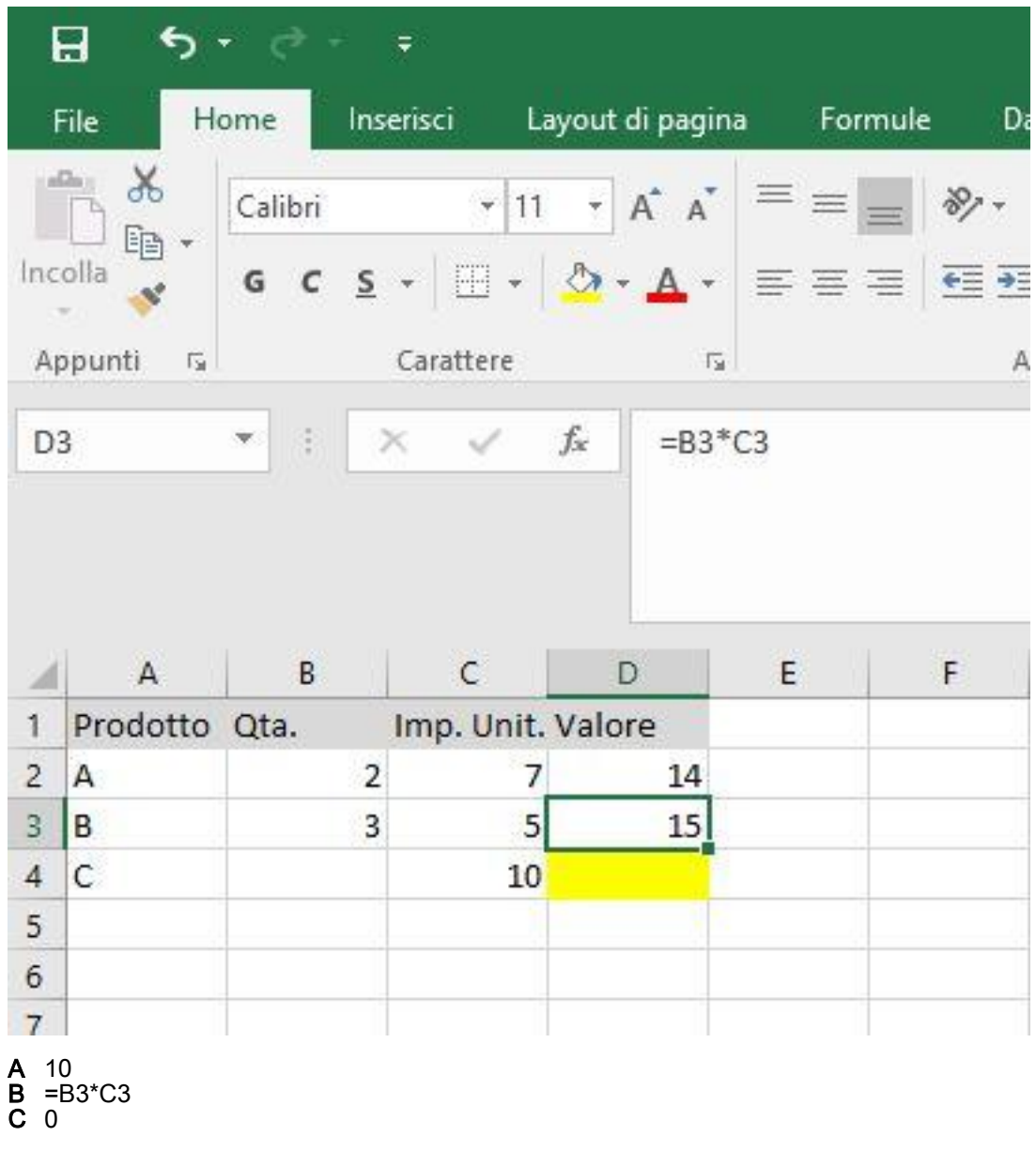

6) EXCEL: considerando il foglio dell'immagine allegata, quale formula va inserita nella cella D5 per ottenere il valore medio dei numeri presenti nelle celle da A1 a C4 ?

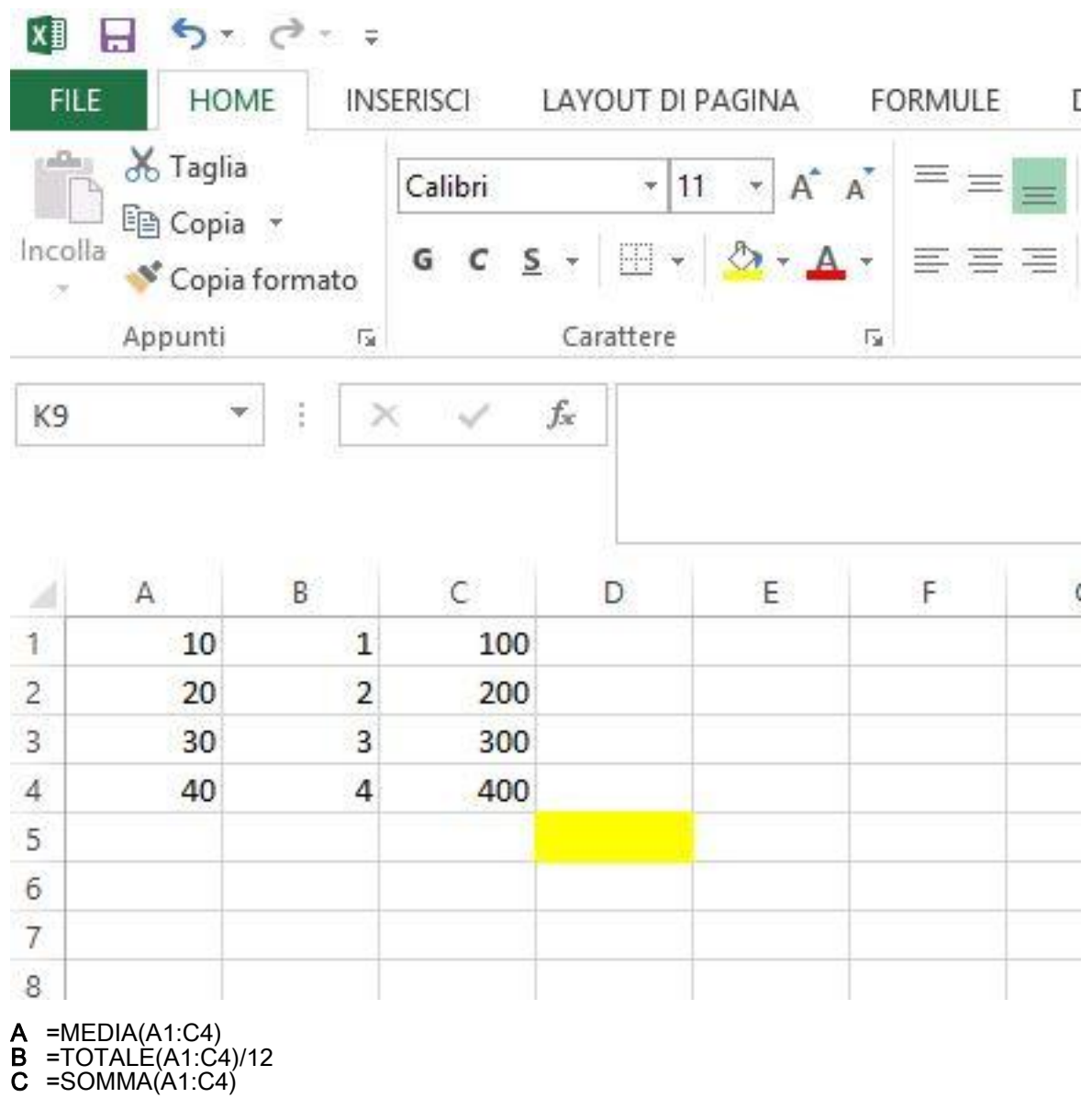

7) WORD: dopo aver selezionato un testo, per poterlo spostare in un'altra parte del documento si deve ?

- A Tagliare e incollare
- **B** Copiare e incollare
- C Cancellare e incollare

8) EXCEL: quale valore viene visualizzato nella cella A1 dove è presente la formula =SE(B1>50;"OK";"ERRORE") e nella cella B1 è inserito il numero 50?

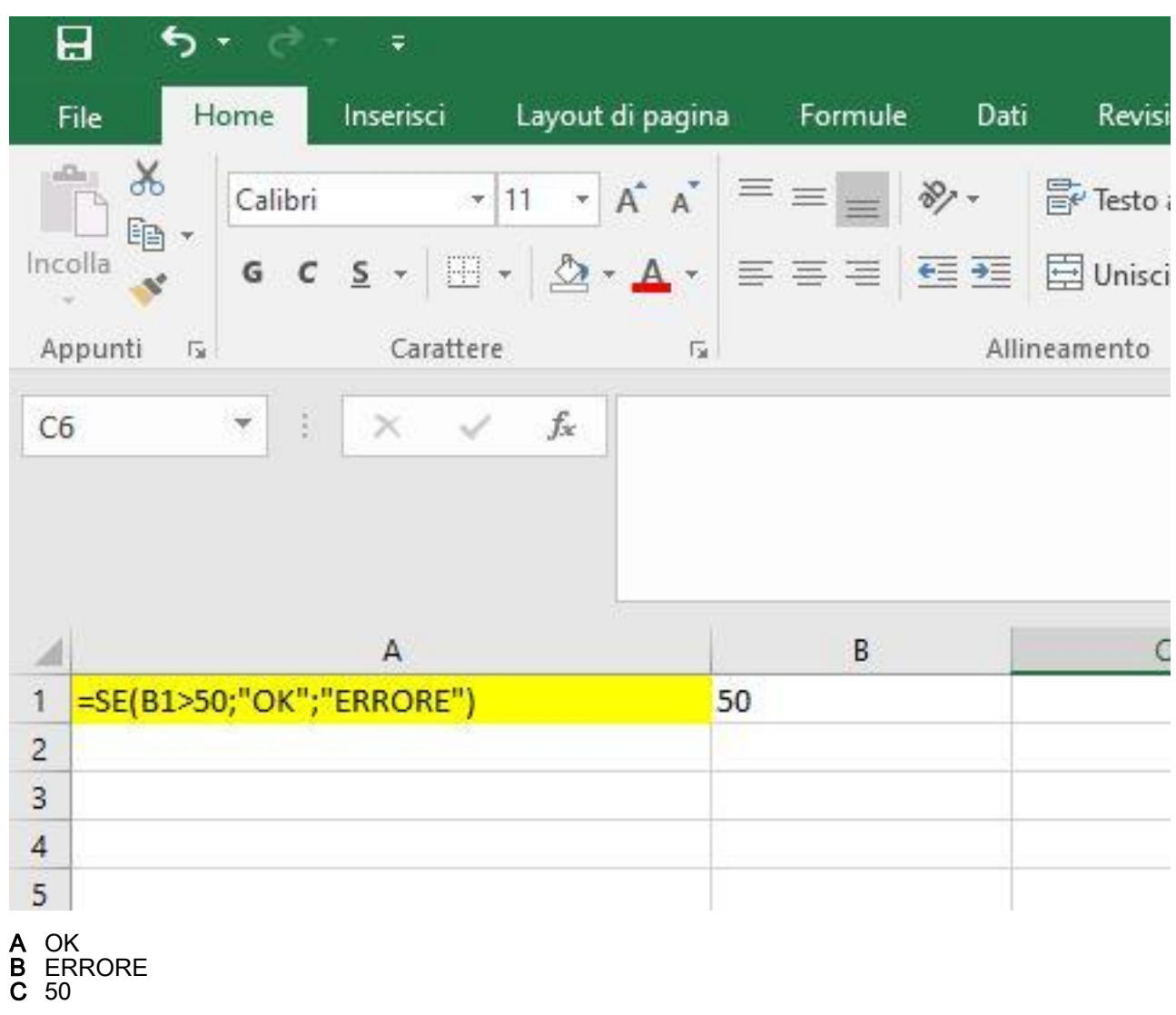

9) EXCEL: dati i valori nelle celle A1=10, A2=4, A3=2, qual' è il risultato della formula =(A1+A3)/A2 inserita nella cella A4 ?

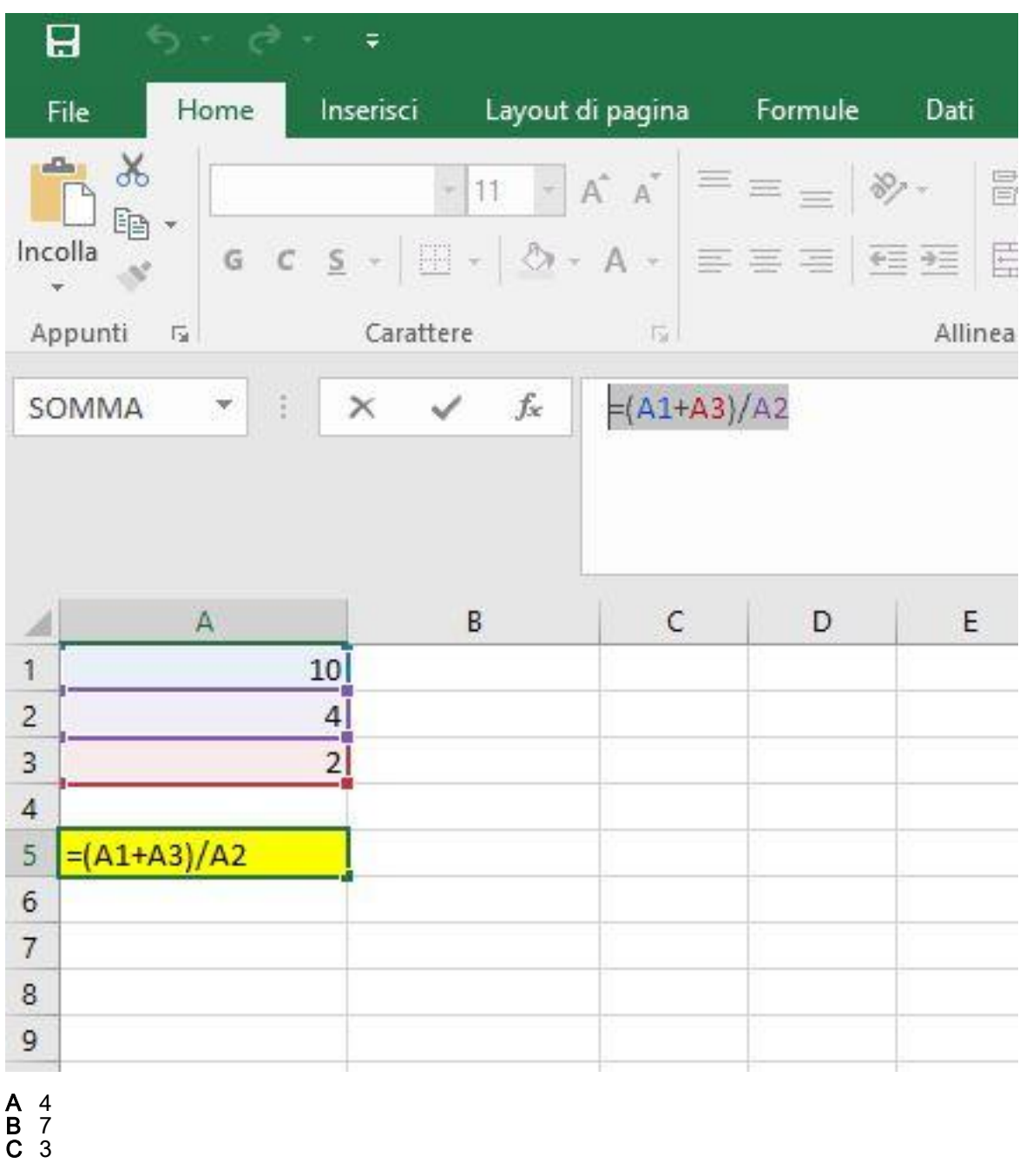

### 10) EXCEL: come si chiama il tipo di grafico dell'mmagine ?

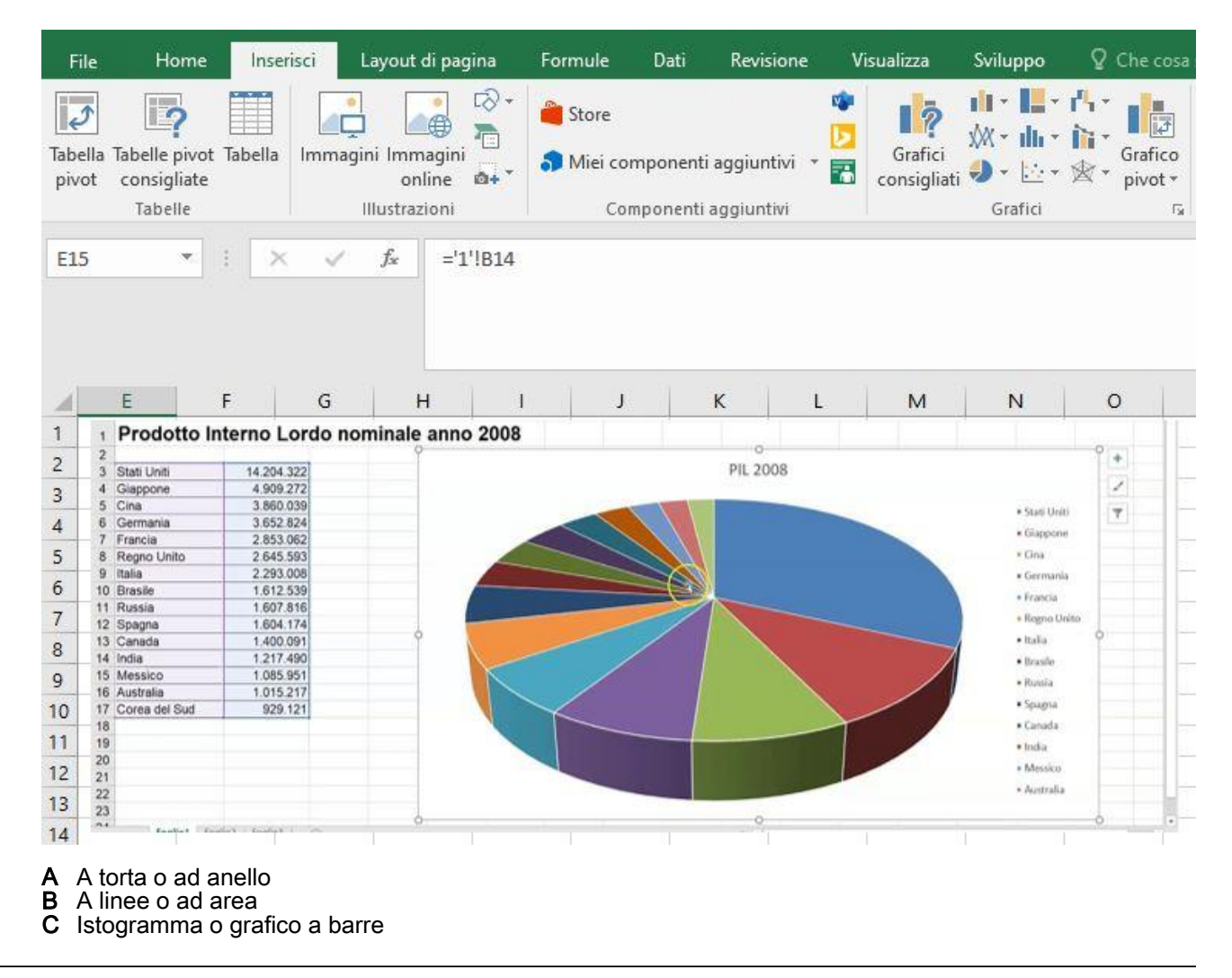

11) EXCEL: nella cella A1 è inserito Marco, nella cella B1 è inserito Bianchi. Quale funzione si deve utilizzare per visualizzare nella cella C1: MarcoBianchi ?

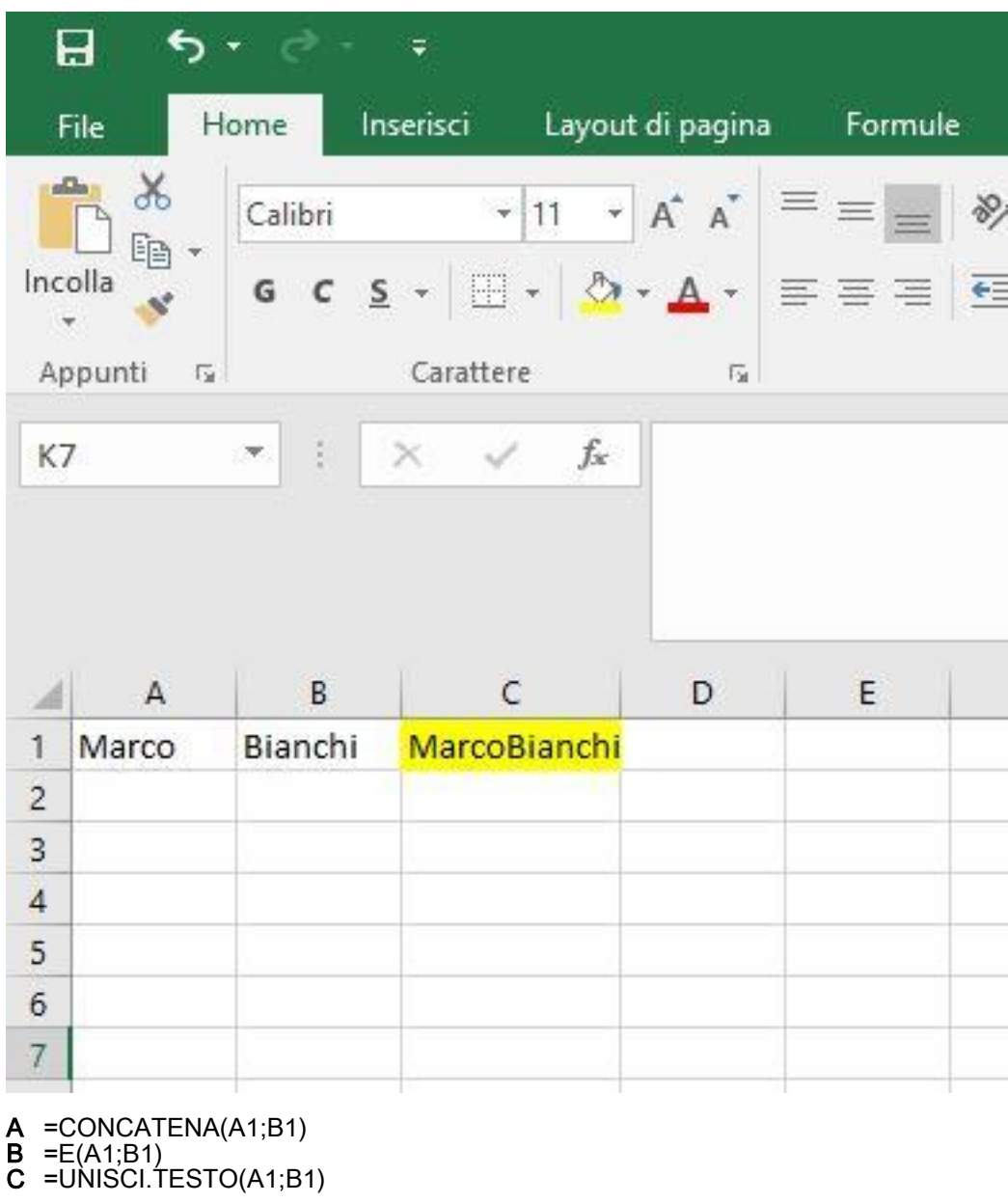

#### 12) WORD: a cosa serve il pulsante evidenziato nell'immagine

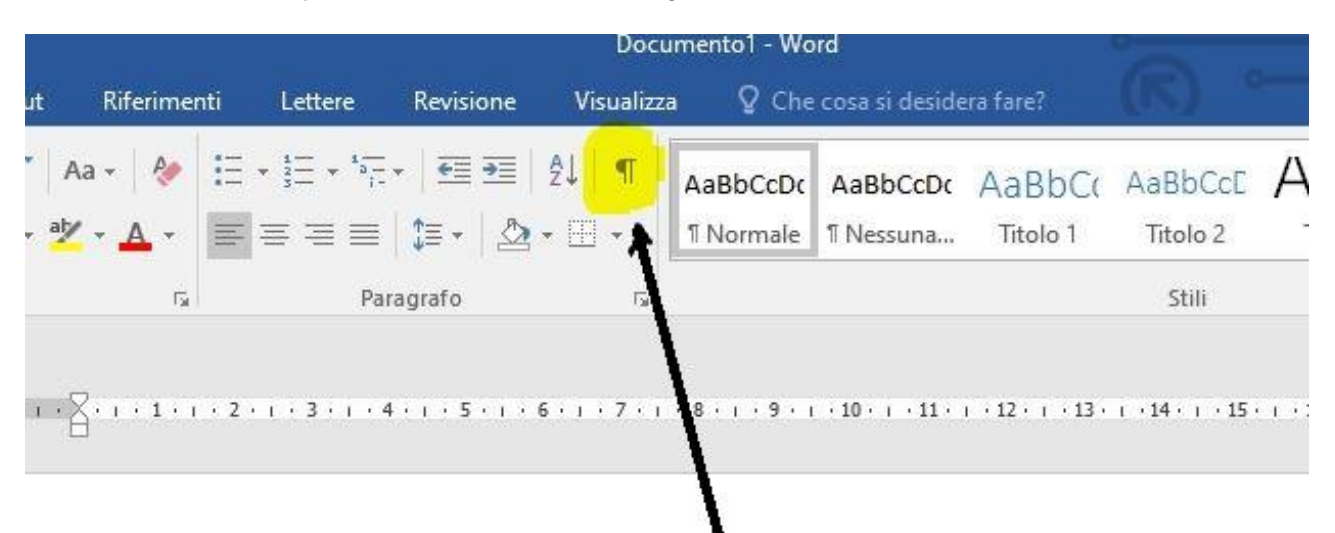

- A Ad inserire simboli speciali nel documento
- B A mostrare segni di paragrafo ed altri simboli di formattazione nascosti
- C A creare un elenco numerato

#### 13) OUTLOOK: cosa succede al messaggio inviato con una data di scadenza dopo che tale data è passata ?

- A Il messaggio si cancella automaticamente nella casella del mittente
- B il messaggio rimane visibile nell'elenco dei messaggi con effetto barrato
- C Il messaggio si cancella automaticamente nelle caselle dei destinatari

#### 14) OUTLOOK: è possibile posticipare l'invio di un messaggio ad una data ed ora prefissate ?

- Si, spostando la data del computer alla data/ora dell'invio A Si,
- 
- C SI

#### 15) WORD: quale dei seguenti tasti consente di spostarsi tra le celle di una tabella ?

A TAB **ALT** C SHIFT

#### 16) WORD: quale combinazione di tasti consente di annullare l'ultima operazione effettuata ?

A CTRL + X<br>B CTRL + V  $CTRL + V$ C CTRL + Z 17) WORD: data la tabella inserita nel documento come da immagine allegata, è possibile con l'ordinamento di WORD disporla per cognome e nome decrescenti lasciando invariata l'intestazione ?

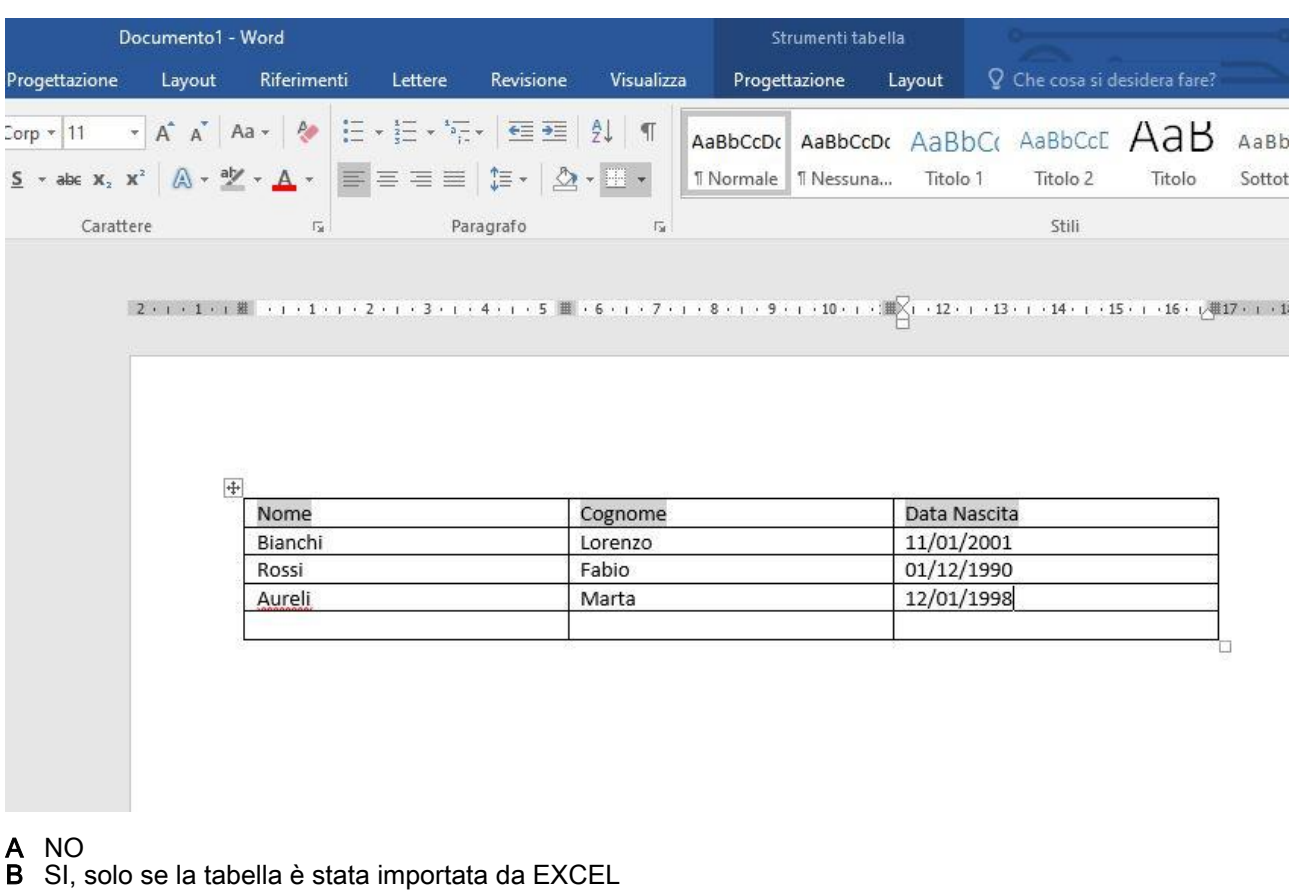

C SI

- 18) EXCEL: quale delle seguenti formule dà come risultato 40
	- A =10+5\*(5+5)
	- $B = 10+5*5+5$
	- $C = (10+5)*5+5$

19) EXCEL: considerando l'immagine allegata, se si copia la formula evidenziata contenuta nella cella A1 del Foglio2 sulla cella A2 dello stesso foglio, qual'è la formula risultante ?

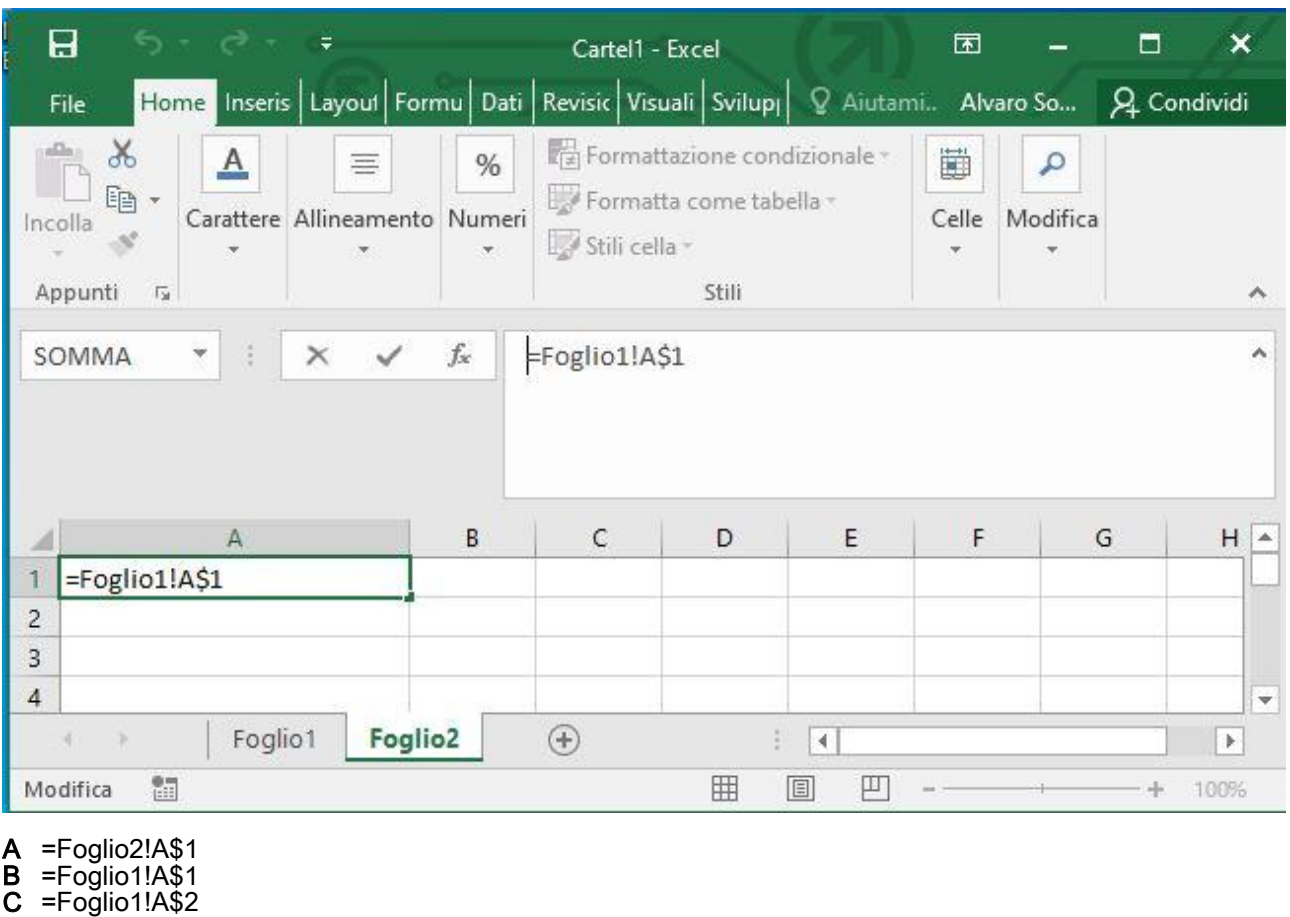

#### 20) WORD: è possibile selezionare parti non contigue di testo ?

- A Sì, tenendo premuto il Tasto SHIFT e selezionando le varie parti
- **B** Sì, tenendo premuto il Tasto CTRL e selezionando le varie parti
- C Sì, tenendo premuto il Tasto CTRL + ALT e selezionando le varie parti

# 21) EXCEL: considerando l'immagine allegata, quale formattazione/comandi si devono applicare alla cella A1 di figura A per ottenere il risultato di Figura B ?

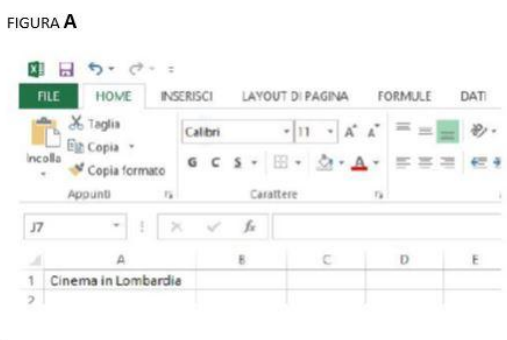

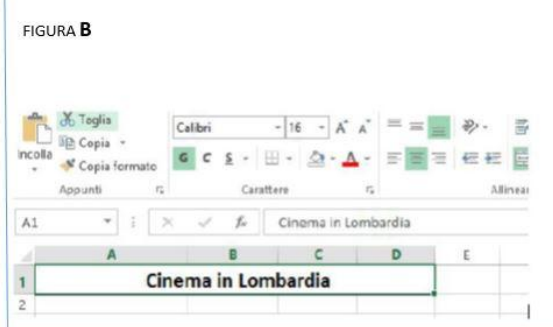

 $\frac{1}{2}$ 

- A 1) selezionare le celle A1, B1,C1,D1
	- 2) aumentare la dimensione del carattere e selezionare il grassetto 3) formato celle testo allineato al centro
- **B** 1) selezionare le celle A1, B1,C1,D1 2) aumentare la dimensione del carattere e selezionare il grassetto 3) comando unisci ed allinea al centro
- C 1) selezionare la cella A1 2) aumentare la dimensione del carattere e selezionare il grassetto 3) comando allinea al centro

22) EXCEL: considerando il foglio dell'immagine allegata nella cella C1 è inserita la formula = A1\*B\$1, se si copia la formula nella cella C2 qual'è il numero visualizzato nella cella C2?

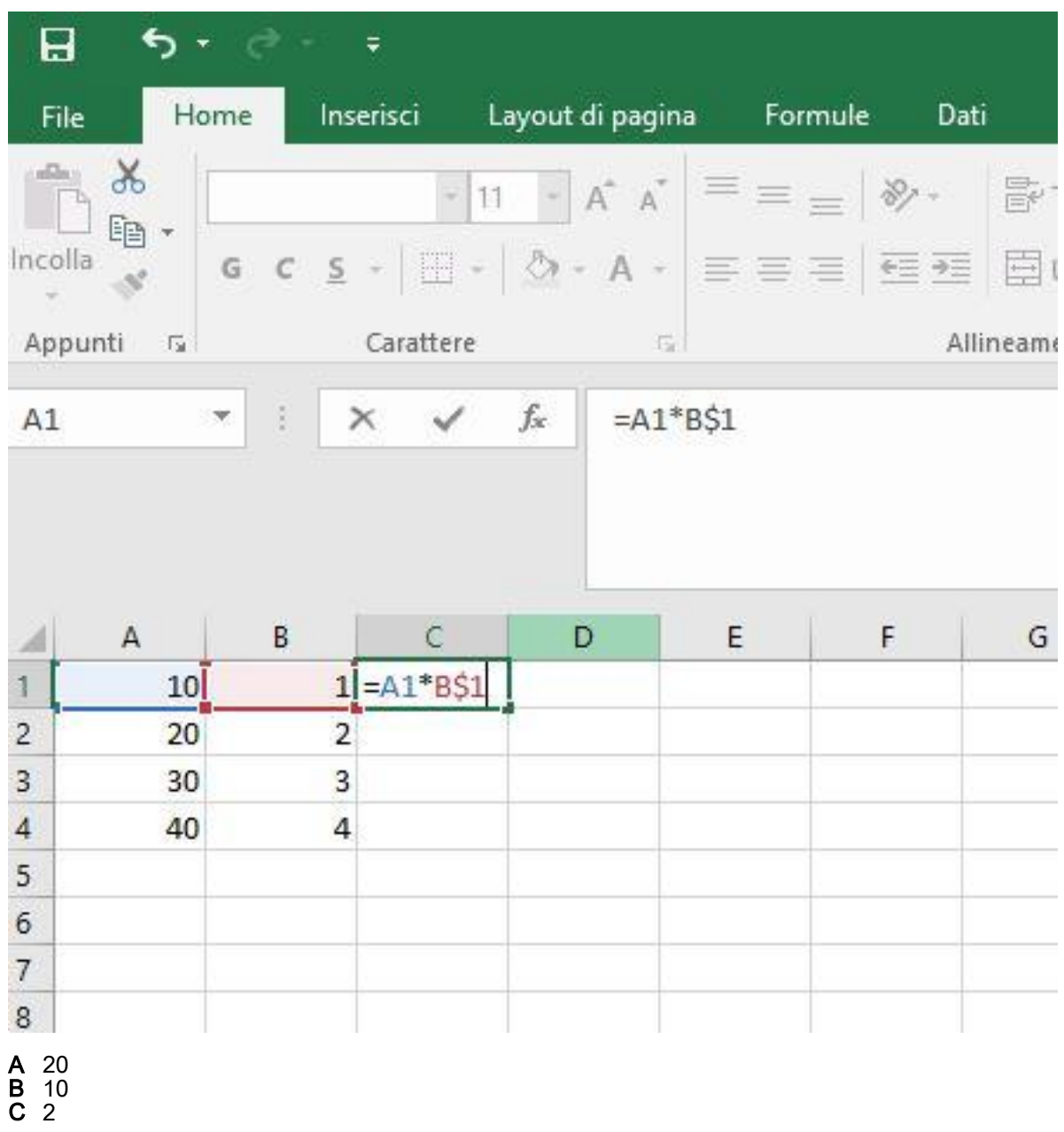

23) WORD: come viene definita la distanza tra un paragrafo ed il successivo ?

- 
- A Rientro<br>B Spaziat<br>C Interline Spaziatura
- **Interlinea**
- A Doppio click all'interno del paragrafo
- B Comando "Seleziona Paragrafo" nella scheda Home
- C Triplo click all'interno del paragrafo

# 25) EXCEL : la cella A1 contiene il valore =B\$1, tale valore è un riferimento

- A Assoluto
- B Misto
- C Relativo

# 26) EXCEL: considerando il foglio dell'immagine quale formula è inserita nella cella C16 per ottenere il totale degli incassi ?

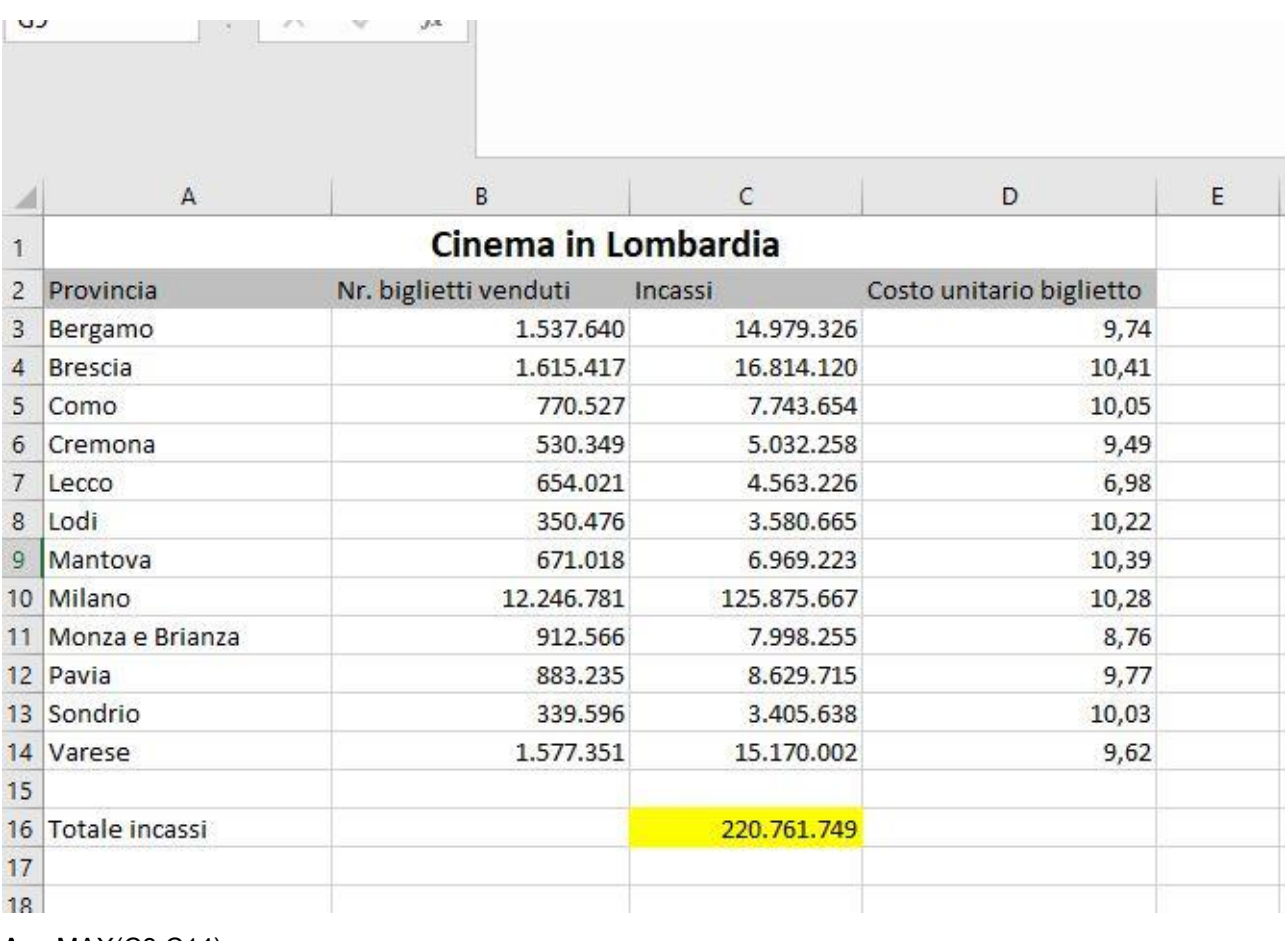

A =MAX(C3:C14)

- $\mathsf{B}$  =SOMMA(C3:C14)  $C = TOTALE(C3:C14)$
- 

27) WORD: per cancellare il carattere che si trova a sinistra del cursore si usa

- A Tasto CANC<br>B Tasto BACKS
- **B** Tasto BACKSPACE
- C Tasto SHIFT

28) EXCEL: considerando il foglio dell'immagine nella cella A8 è inserita la formula =SOMMA.SE(A1:A6;">=7"), qual' è il valore visualizzato ?

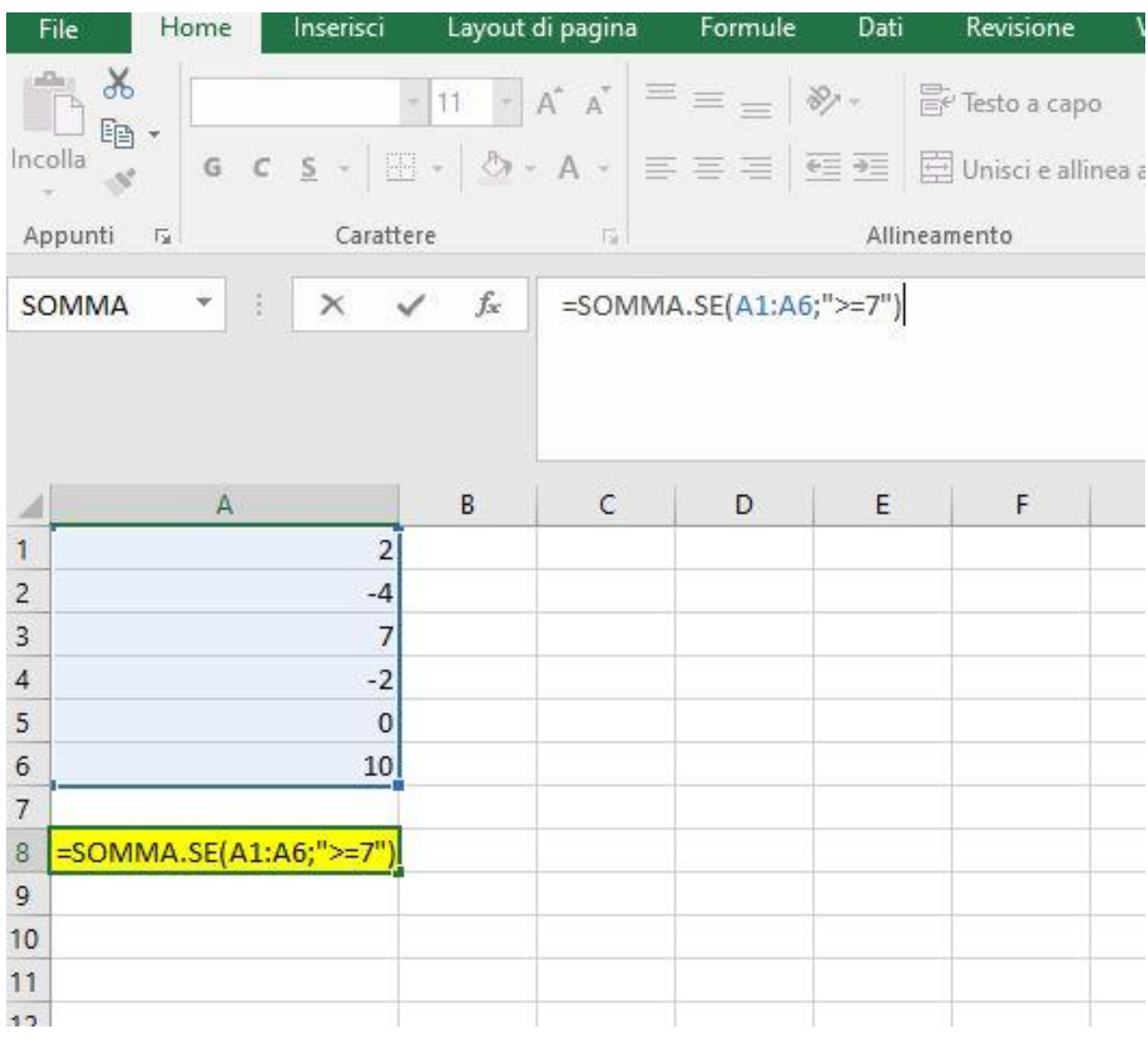

# A 17

B 10 C #VALORE, la formula non è corretta

# 29) WORD: la stampa unione si usa per

A Stampare tutti i documenti contenuti in una directory con un solo comando

B Unire in un unico file tutti i documenti della directory selezionata

C Combinare un documento principale con dati variabili provenienti da un'origine esterna

30) EXCEL: considerando il foglio dell'immagine nella cella C1 è inserita la formula =A1\*\$B\$1, se la formula viene copiata nella cella C5 qual' è la formula risultante ?

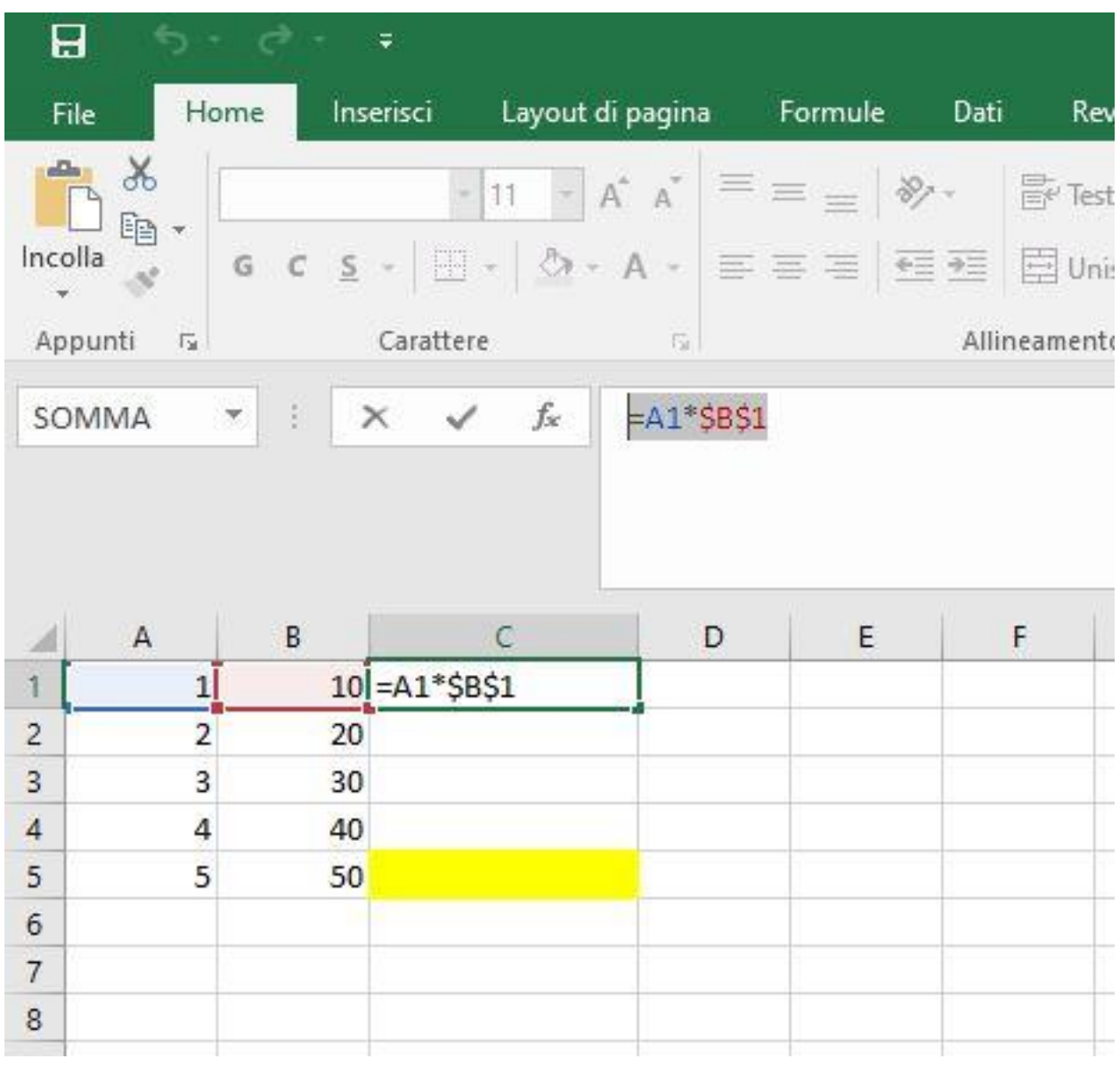

A 50 B =A5\*\$B\$5 C =A5\*\$B\$1